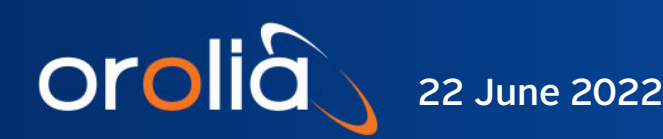

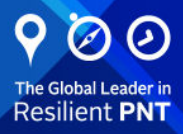

# RbSource-1600-dual

# High-Performance Rubidium Reference Dual Source

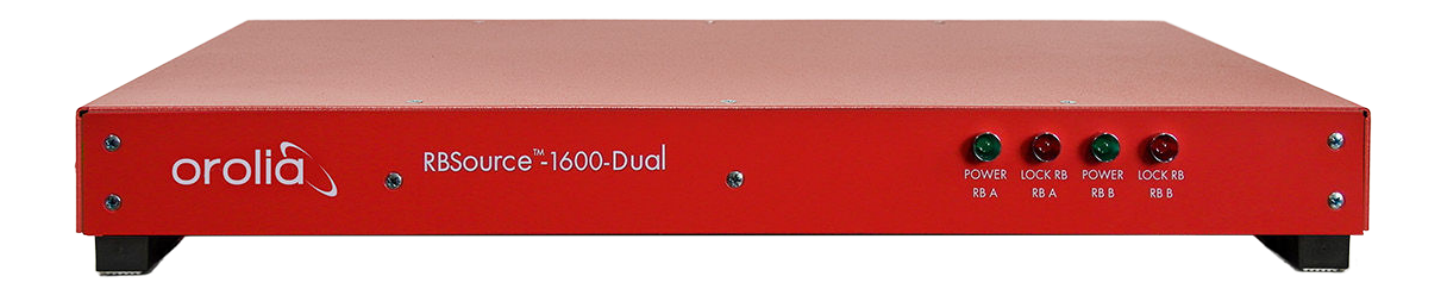

# User Manual

Document Part No: SRO-100/ SRO-5680 SynClock Manual Revision: 220622

# Orolia RbSource-1600-dual User Manual

# **Contents**

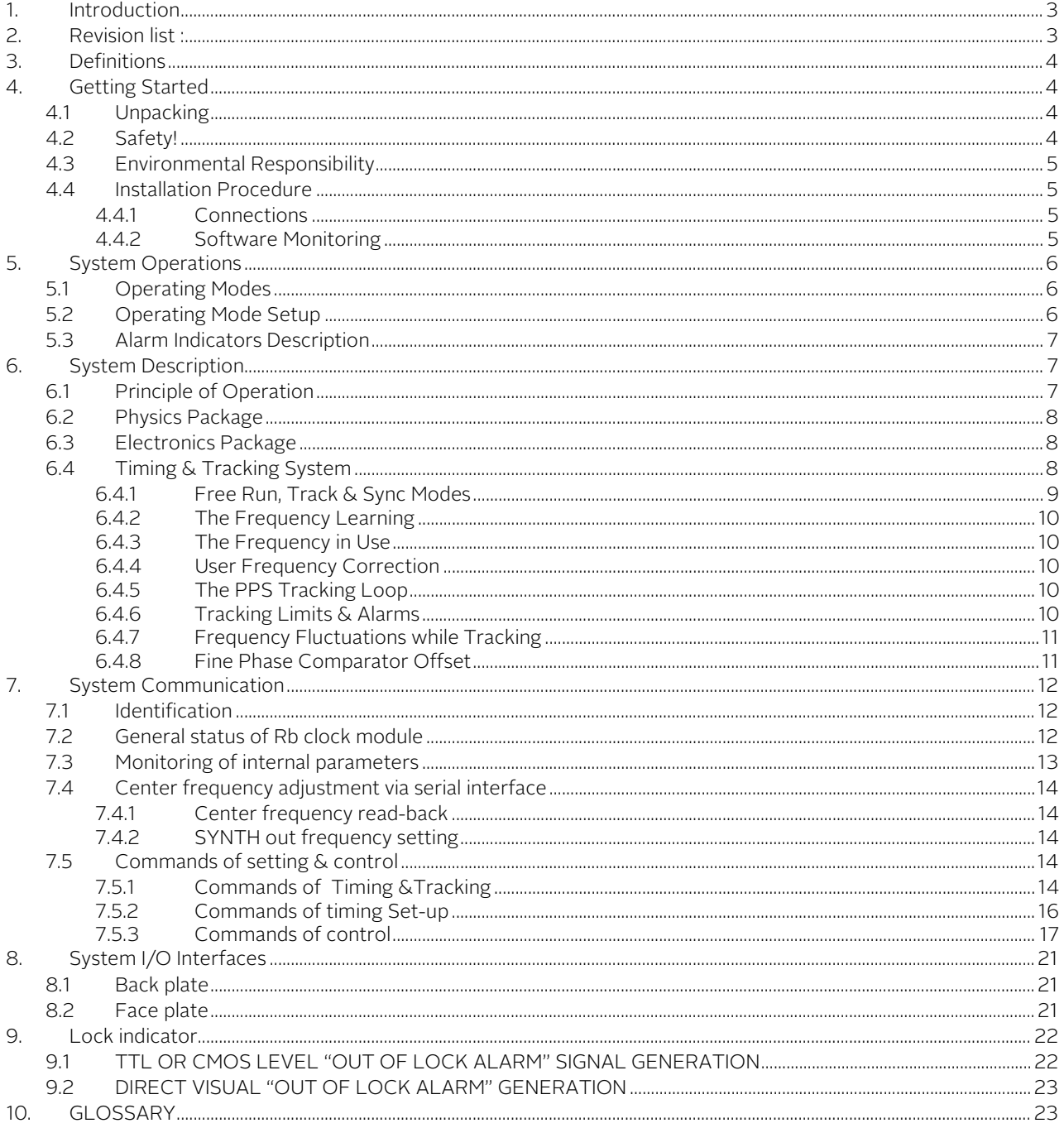

# 1. Introduction

<span id="page-2-0"></span>orolia,

<span id="page-2-1"></span>The RbSource-1600-dual has been specifically designed for telecom infrastructure, requiring extremely stable and precise timing or frequency source and low phase noise.

The RbSource-1600-dual integrates two smart GPS-disciplinable SRO-5680 Rubidium clock, and distributes multiple output signals, either phase or frequency aligned depending on the operating modes.

# 2. Revision list

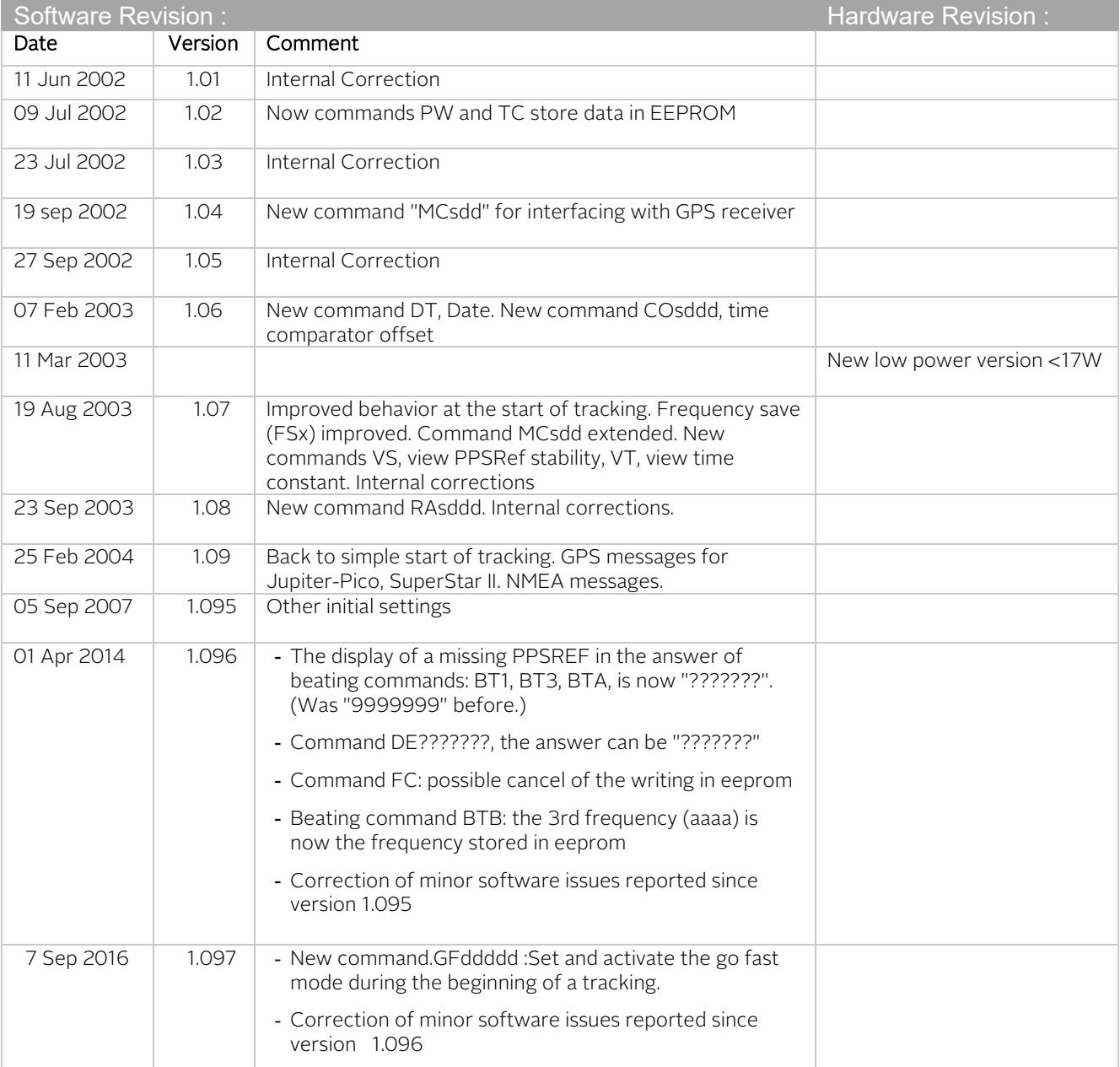

<span id="page-3-0"></span>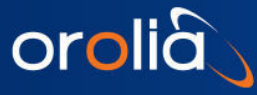

# 3. Definitions

This is a list of words and related definitions used in this manual to help the user understand the content:

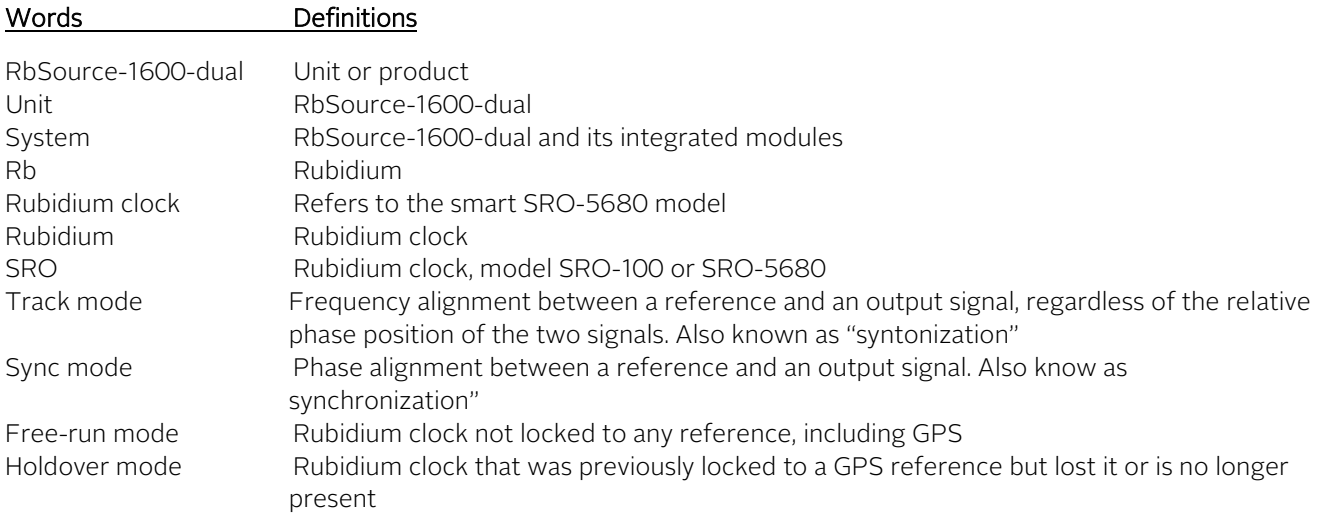

# <span id="page-3-2"></span><span id="page-3-1"></span>4. Getting Started

# 4.1 Unpacking

Unpack and carefully inspect the unit. Check for physical damage. If physical damage is observed, please immediately contact us.

### Unit Supplies

- 1x RbSource-1600-dual unit
- 2x Cables SUB-D male/female for PC serial COM
- <span id="page-3-3"></span>2x Power cable
- 2x 19" rack mountable ears or tabletop feet
- 1x Operating Manual + Specifications

# 4.2 Safety!

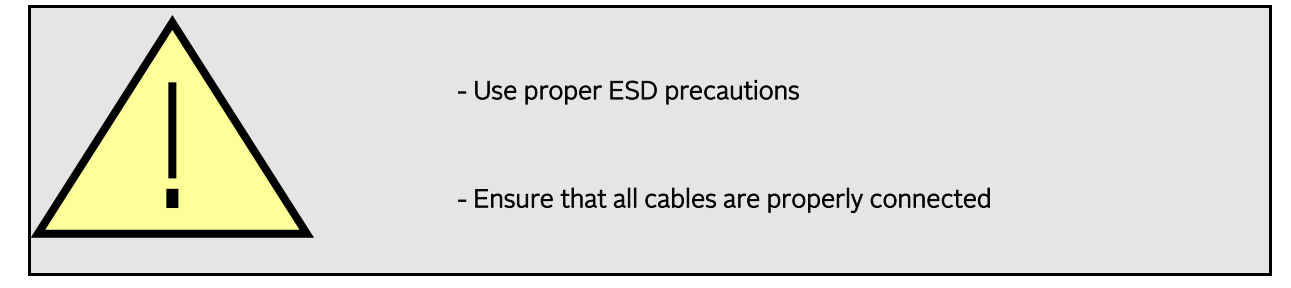

- The equipment contains small quantities of rubidium metal hermetically sealed inside the glass lamp and cell assemblies, hence, any dangers arising from ionizing radiation are caused for human health (exemption set in article 3 to Council directive 96/29/Euratom).
	- For further information, ask for the «*rubidium product data sheet*».
- Handling the product in a reasonably foreseeable conditions do not cause any risk for human health, exposure to the SVHC (substances of very high concern) would require grinding the component up.

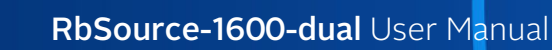

# 4.3 Environmental Responsibility

- The equipment contains materials, which can be either re-used or recycled.
- Do not deposit the equipment as unsorted municipal waste. Leave it at an authorized local WEEE collection point or return to Orolia Switzerland SA to ensure proper disposal.
- <span id="page-4-1"></span>To return the appliance, begin with a support ticket:
- a. Navigate to <https://www.orolia.com/support/> and choose option 2, "I'd like to log a Support Ticket". Complete and submit the form.
- <span id="page-4-2"></span>b. You will be contacted with instructions to return the product as soon as possible.

# 4.4 Installation Procedure

#### 4.4.1 Connections

<span id="page-4-0"></span>orolia

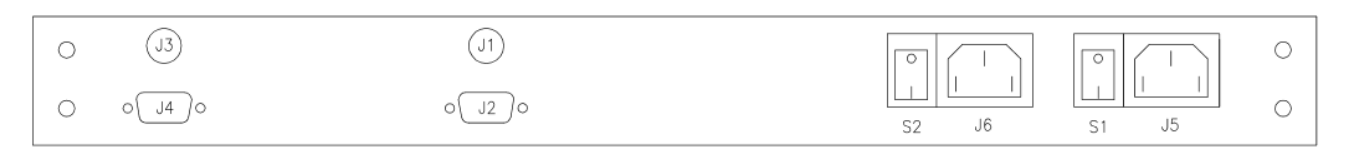

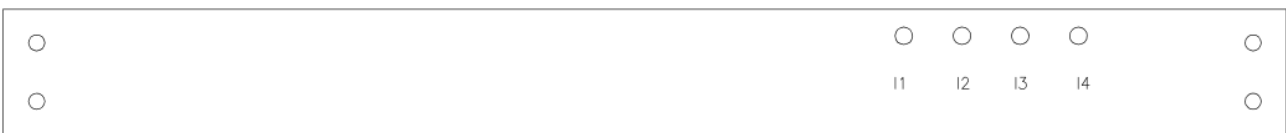

- <span id="page-4-3"></span>1) Connect power 100-240V 50-60Hz to J5 & J6 or at least one J5 or J6 (redundant power modules)
- 2) Connect a COM cable between J2 (or J4) and one COM available of your computer for RS232 commands and monitoring (if required).
- 3) Switch On the system S1 or S2 or booth

#### 4.4.2 Software Monitoring

#### 4.4.2.1 iSyncMgr Application

RbSource-1600-dual operates independently. However, the smart integrated rubidium clock can be monitored through iSyncMgr application. The latest version can be downloaded from [https://www.orolia.com/support](https://www.orolia.com/support-documents/)[documents/](https://www.orolia.com/support-documents/) To start the application, please follow procedure below:

- Start the application with Internet Explorer. By default, the serial port is COM1. If a warning window pops up before the application iSyncMgr starts, the COM1 is not free and another port has to be selected. How? Go to "Serial Port \ PortNo"menu, then select another available port.
- Once the serial port number is properly working, click on the "Refresh" button. The Identification, Serial Number and Status of the smart SRO rubidium clock inside the RbSource-1600-dual should be displayed as Figure 1 below:

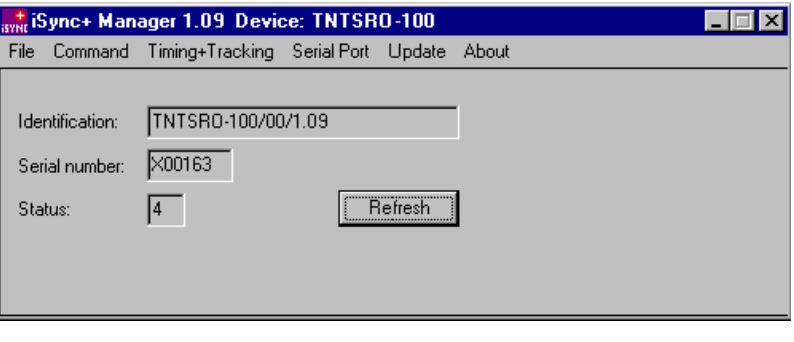

Figure 1 - iSyncMgr.exe

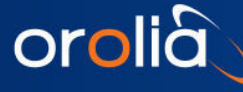

Notes:

- a) iSyncMgr gives full monitoring access to the smart SRO rubidium clock
- b) Changes through these commands should be avoided: TCdddddd or MCsxx…

#### 4.4.2.2 Monitoring Through RS232 Terminal Communication Interface

The use can also use a serial communication RS232 to monitor the parameters of SRO rubidium clock or to send specific commands. For example, a hyper terminal communication can be used as follows:

RS232 protocol is:

9600 bits/s

 8 data bits No parity 1 stop bit No handshake

<span id="page-5-0"></span>Notes:

1) See the RS-232 Application Note at <https://www.orolia.com/support-documents/> for different configurations (tip: keyword search "RS-232") 2) See chapter 5 for the list of commands

# <span id="page-5-1"></span>5. System Operations

# 5.1 Operating Modes

The RbSource-1600-dual integrates a smart SRO rubidium clock and a GPS receiver. It provides 4 basic modes of operation as follows:

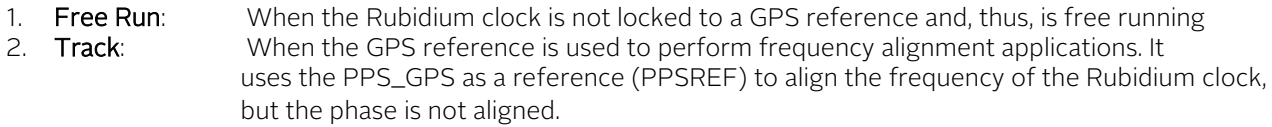

- 3. Sync: When the GPS reference is used to perform phase alignment applications. The PPSOUT of the RbSource-1600-dual is aligned in phase with the GPS PPSREF input through the internal PPSINT reference signal, which uses the SmarTiming+™ algorithm to 1) compare the PPSOUT against the PPSREF signal at 1ns resolution within a +/-500ns dynamic range and 2) auto-adaptively align them.
- <span id="page-5-2"></span>4. **Holdover:** When the GPS signal is not present (NO PPSREF). The last averaged frequency value is used for performance enhancement by the SmarTiming+™ algorithm

Note:

a) See Chapter 4.4.1 for more detailed description

# 5.2 Operating Mode Setup

The user can set up the operating mode in 2 ways:

- Hardware: There is no hardware selector available on the RbClock-1600-dual
- Software: Select desired operation mode through the iSyncMgr application or send RS-232 commands.

Note:

a) See Chapter 5 for a list of supported RS-232 commands

# 5.3 Alarm Indicators Description

<span id="page-6-0"></span>orolia

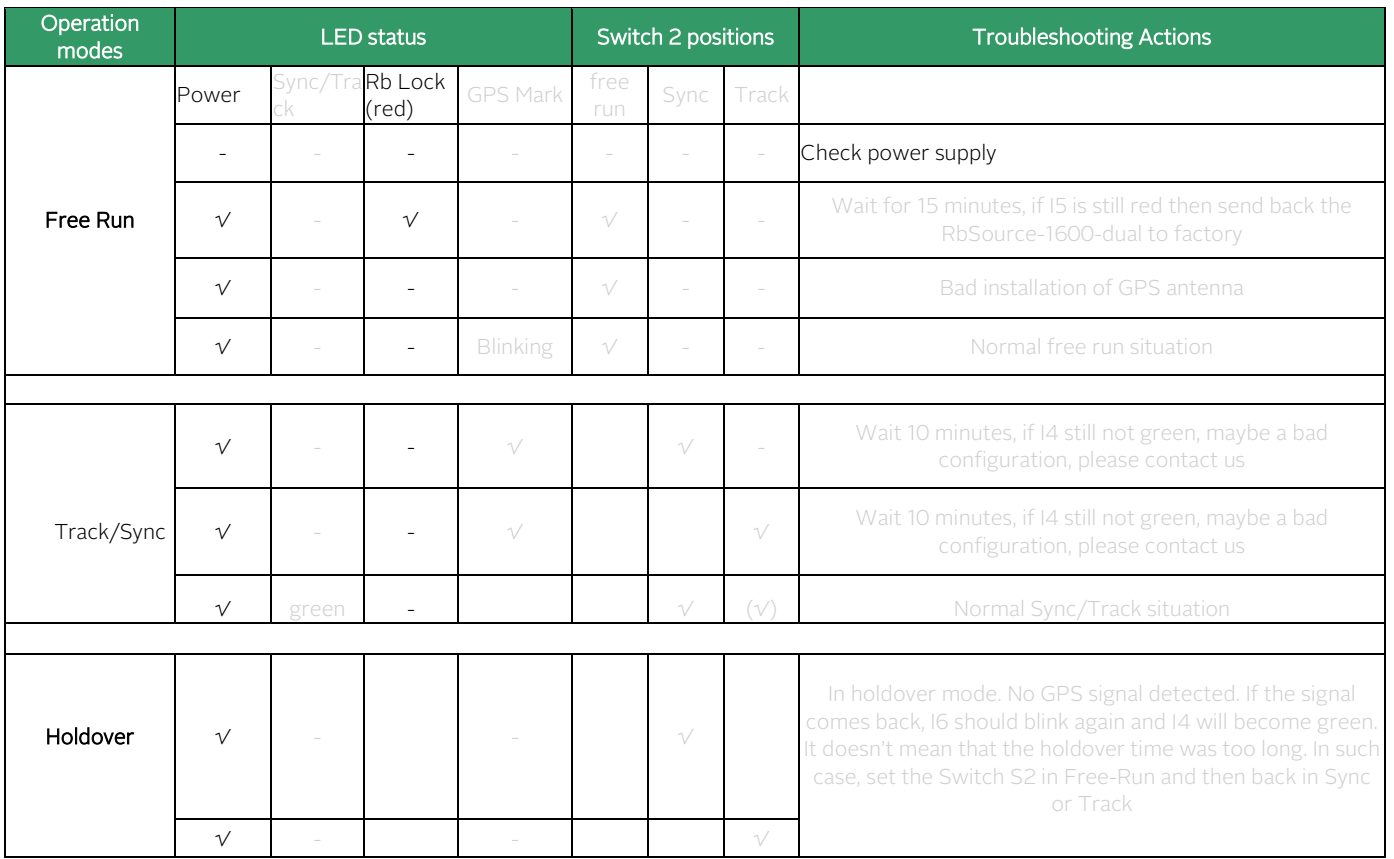

(only Rb Lock alarm & power LED are connected on RbSource-1600-dual)

# <span id="page-6-2"></span><span id="page-6-1"></span>6. System Description

The RbSource-1600-dual unit consists of a GPS receiver disciplined to a smart rubidium clock (model SRO-100).

# 6.1 Principle of Operation

The Rubidium atomic clock essentially consists of a voltage-controlled crystal oscillator (VCXO) which is locked to a highly stable atomic transition in the ground state of the Rb87 isotope. While the VCXO is oscillating at a convenient frequency of 60 MHz, the Rb clock frequency is at 6.834…GHz in the microwave range. The link between the two frequencies is done through a phase-stabilized frequency multiplication scheme whereby a synthesized frequency is admixed to enable exact matching.

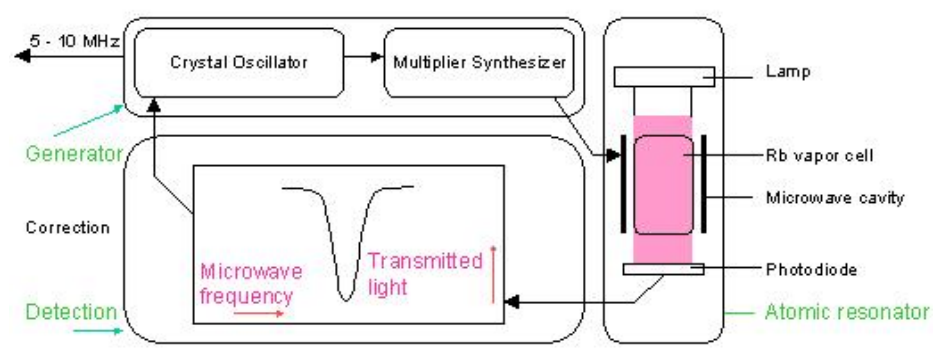

Figure 2 - Rubidium atomic clock block diagram.

<span id="page-7-0"></span>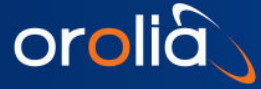

# 6.2 Physics Package

The main design characteristics of the physics package are its low power consumption, small size and mass, along with minimal environmental sensitivities and mechanical ruggedness.

Other design features contributing to the compact design are:

- Use of the integrated filter technique (IFT)
- Use of a magnetron-type microwave resonator

The integrated filter technique combining the optical filtering and pumping in one cell contributes also to the reliability, the configuration is simplified and the number of components is reduced. The thermal capacitance of the cell assembly is relatively low. Thus, the necessary power during warm-up is greatly reduced.

<span id="page-7-1"></span>The magnetron resonator is a cylindrical cavity loaded with a concentric capacitive-inductive structure (annular metal electrodes). It allows smaller cavity dimensions and concentrates the microwave field at the right region of the cell.

The Rb lamp is an electrode-less RF-discharge lamp, a heated glass bulb, containing Rb and a starter gas surrounded by an RF-coil.

# 6.3 Electronics Package

The clock transition of a Rubidium (Rb) resonator is a microwave transition at 6.834 GHz.

The microwave resonance occurs as a dip in the optical signal - i.e. in the Rb lamp light which, after transiting the cell, is detected by a photodiode.

The basic purpose of the electronics package is to synchronize the entering microwave frequency, derived from a quartz crystal oscillator, to this absorption dip. This is achieved by tuning the microwave frequency to maximum optical absorption.

The clock microwave frequency of the Rb atoms in the vapor cell has a nominal value of 6834.684 MHz. This frequency is generated from a voltage controlled quartz oscillator (VCXO) oscillating at 60 MHz.

A serial interface connection, monitoring and tuning the internal parameters and the PPS facilities, is provided to the user.

The correct operation of the unit can be checked by an output signal called "lock monitor". This lock monitor information is generated by the micro-controller and is a function of the following parameters:

- Light level intensity
- Rb signal level (detected signal)
- Heaters supply voltages

<span id="page-7-2"></span>The different alarm threshold levels, corresponding to the different internal electronics and physics parameters, are programmed during the automatic adjustment procedure at the factory.

# 6.4 Timing & Tracking System

The reference module includes extended PPS (Pulse Per Second) facility. The hardware of the PPS facility consists of two modules as follows:

The first module is a timer clocked at 7.5 MHz. This timer tag the PPSREF connected to the GPS receiver and generates two other PPS. The first one is called PPSINT and is used internally. The second one is called PPSOUT and appears on the back and faceplate.

The second module is a phase comparator with 1ns resolution and  $1\mu s$  range. This module compares the phase between PPSREF and PPSINT. The phase information is used for the perfect tracking of a low noise PPSREF and for computing the noise of this PPSREF. The computation is used to adjust the time constant of the tracking loop. This way, the GPS antenna can be directly connected to the system without hardware and software adjustments.

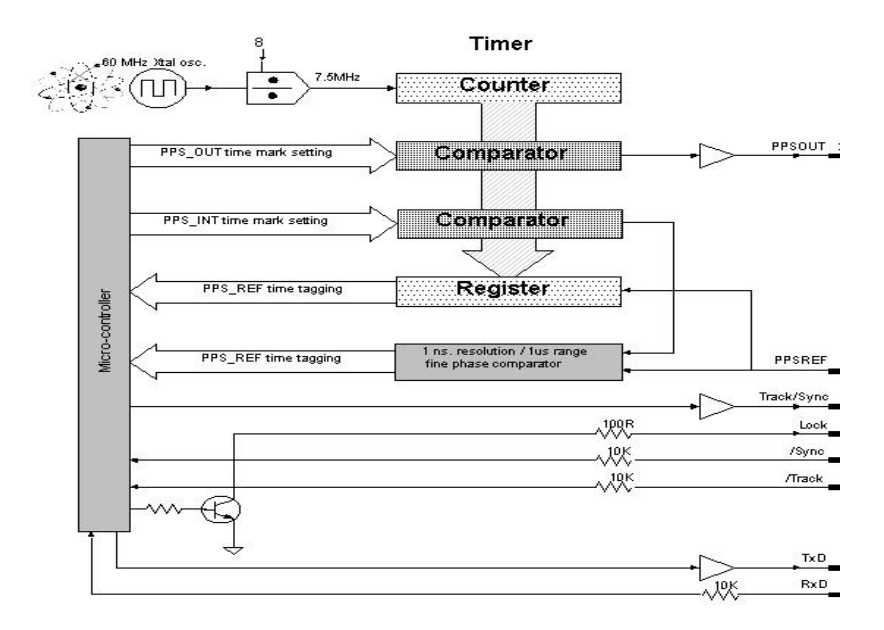

Figure 3 - Timing System

## <span id="page-8-0"></span>6.4.1 Free Run, Track & Sync Modes

The reference module has 3 basic modes of operation:

- Free Run
- Track
- **Sync**

orolia

When the first mode, Free Run, is set up, the Rubidium clock is not locked to a reference.

When the second mode, Track, is set up, the PPSINT is aligned to the PPSREF within 133ns. Then the phase comparator starts its mid-term frequency stability analysis of the PPSREF. The tracking loop time constant is autoadaptively adjusted accordingly, and the unit starts to track the PPSREF. During this process, the position of the PPSOUT is not changed. The PPSREF timer works on an independent way. Thus the PPSOUT will not suddenly jump when the module starts to track a PPSREF.

When the third mode, Sync, is set-up, the PPSOUT is aligned to PPSINT. The Sync mode can only be set up when the unit is already successfully tracking a PPSREF. If the Sync mode is set up just after the unit starts to track a PPSREF, the phase-time difference between PPSOUT and PPSREF can be as big as 133ns. However, the tracking loop will reduce this difference and will bring it nearly to zero if the noise of the PPSREF is low.

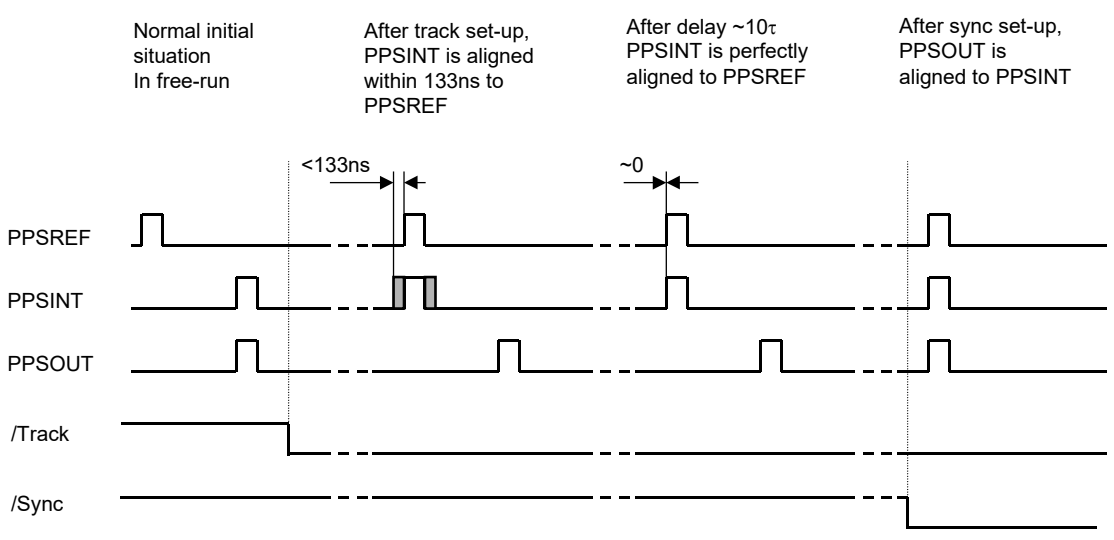

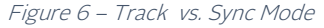

## <span id="page-9-0"></span>6.4.2 The Frequency Learning

<span id="page-9-1"></span>When the unit is tracking the PPSREF of a GPS, it aligns to the frequency of the GPS. The learning process is simply the memorization of the GPS' frequency from time to time to use it after a reset or Power-On. By default, when the unit is continuously and successfully tracking a PPSREF, the average value of the frequency is saved in EEPROM every 24 hours. Through the command FSx<CR>, a user can cancel the learning process or immediately save the average value of the frequency.

#### 6.4.3 The Frequency in Use

With the PPSREF facility, a different frequency can be in use in different situations. Let's assume that the frequency currently in use is located in a single register, and that this register can be read by a user. The command to read this register is: FC+99999<CR>. Through the serial interface, a user can follow the evolution of the tracking through the instructions given below.

The frequency or frequency correction in use in different situations is the following:

- After a Reset or Power-On, the frequency correction is copied from the EEPROM to the RAM and then is used
- After the start of a tracking, the internal frequency correction is the one of the EEPROM
- During a tracking, the frequency correction in use changes continuously to align as close as possible the PPSINT to the PPSREF. By default, the average value is saved in EEPROM every 24 hours
- <span id="page-9-2"></span>If the unit is stopped in its tracking, and put in FREE RUN mode by a user, with the command TRO for example, the frequency correction in EEPROM is retrieved and loaded in RAM to be used
- If the tracking is stopped because the PPSREF signal disappears suddenly or is strongly degraded, the integral part value of the regulation loop becomes active. This is to avoid a frequency jump in case the PPSREF signal comes back again. This mode of operation is called holdover.

#### 6.4.4 User Frequency Correction

<span id="page-9-3"></span>This correction is only possible in Free Run mode and is performed with the command FCsxxxxx. The command has 2 effects as follows:

- Memorization of the asked frequency in EEPROM
- Immediate use of the new frequency

#### 6.4.5 The PPS Tracking Loop

Note: PPSREF is not connected on RbSource-1600-dual.

The unit is equipped with a numerical PI regulation loop to track the PPSREF. The time constant of the tracking loop is either set automatically or forced by a user with the command TCxxxxxx.

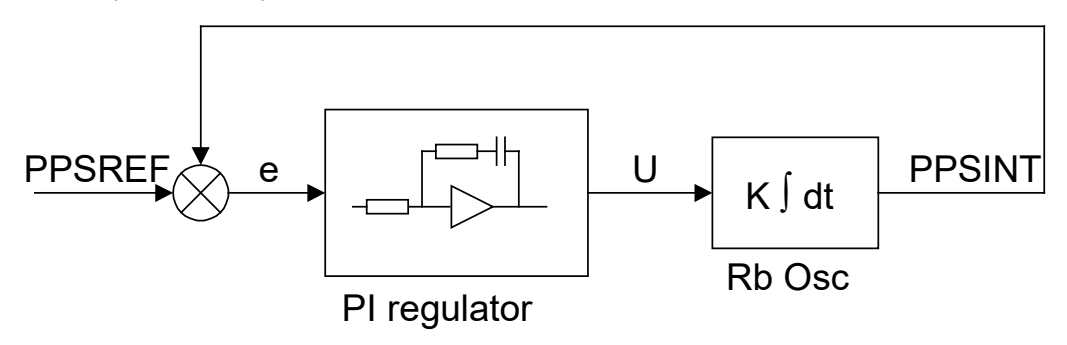

Figure 5 - Schematic of the PPSREF Regulation Loop

<span id="page-9-4"></span>By default, the optimum loop time constant is computed by the unit from information such as the PPSREF noise and temperature fluctuations. In this case, if the fine phase comparator cannot give valid information, the time constant is forced to 1000s. But the loop time constant can also be forced by a user to a fixed value. In this case, the time constant the one manually set by a user. The command to do this is TCxxxxxx<CR>.

### 6.4.6 Tracking Limits & Alarms

If the frequency between the unit and a GPS to track is too large after a while, the phase time error between PPSINT and PPSREF can become too large for some applications. Thus there are two limits as follows:

- a) If the phase time error becomes bigger than the first limit, an alarm is issued, but the tracking continues. This first limit is called "no alarm" window
- b) If the phase time error becomes bigger than the second limit, then the tracking stops. This second limit is called "tracking" window

The half value of the "no alarm" window can be changed by a user with the command Awxxx. By default its value is set to 015 counter steps or ~± 2µs.

The half value of the "tracking" window can also be changed by a user with the command Twxxx. By default its value is set to 015 counter steps or ~± 2µs.

For more details, see chapter "TIMING AND TRACKING COMMANDS".

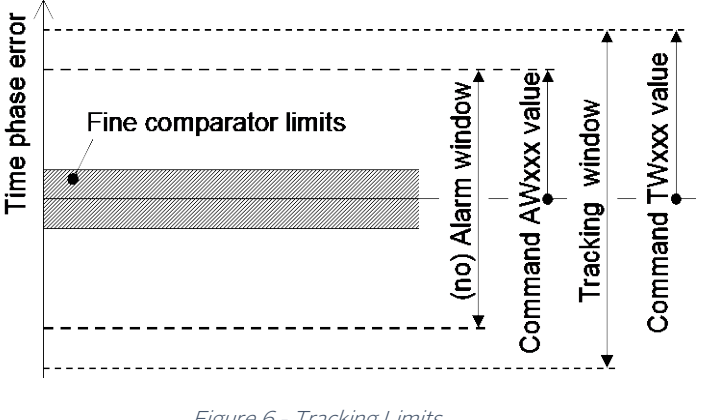

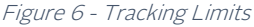

### <span id="page-10-0"></span>6.4.7 Frequency Fluctuations while Tracking

To track a PPSREF the unit has to change its frequency. The allowed frequency variations are limited by factory to ±1E-8. This means the variations of the register DDSUSER are limited to ±19531 during a tracking or in hexa to ±\$4C4B. However, this value can be changed by factory setting to any other value upon request. The limitations are simply the limits of the signed integer DDSUSER. In other words, +32767 to -32768 or ±1.6∙E-8 in relative frequency.

If during the tracking of a PPSREF, the unit reaches the frequency limit, its frequency will be limited to the frequency limit and no error will be issued as long the phase time error is staying in the "no alarm" window.

<span id="page-10-1"></span>If the unit is connected to a terminal through the serial port, a user can read the actual frequency limitation in use by typing R14<CR> , R15<CR>. The returned values are the MSB and the LSB of a signed integer coded on 2 bytes, representing the allowed frequency variations in 5.12E-13 steps. A user can also check if the DDSUSER is actually limited by typing R4F<CR>. If there is an issue, the bit 1 and bit 2 of the register will not be set to 0.

#### 6.4.8 Fine Phase Comparator Offset

This fine offset adjustment can be used in case of precise phase calibration. The range of the offset is +127/ - 128 steps of the fine phase comparator. Since the fine comparator is analog, a step corresponds to approx. 1ns. The command to set the offset is COsddd <CR>

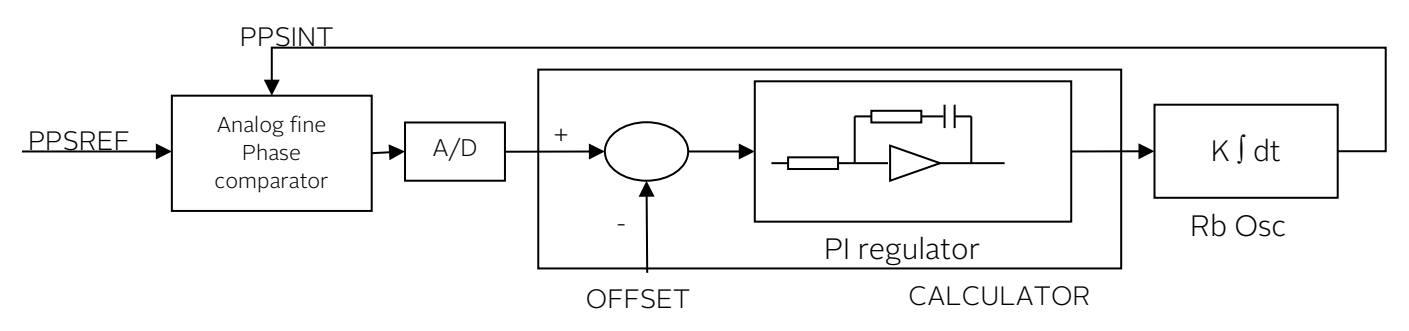

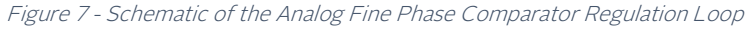

orolia

<span id="page-11-0"></span>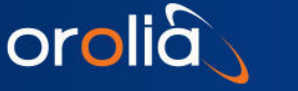

# <span id="page-11-1"></span>7. System Communication

User can monitor the internal parameters such as identification, status and parameters by sending a command followed by a carriage return character through the serial interface.

# 7.1 Identification

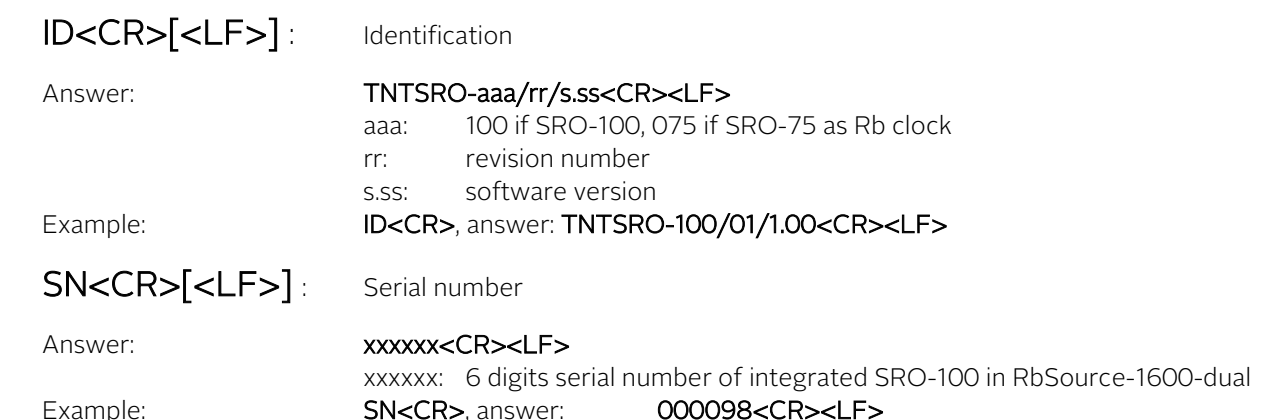

# <span id="page-11-2"></span>7.2 General status of Rb clock module

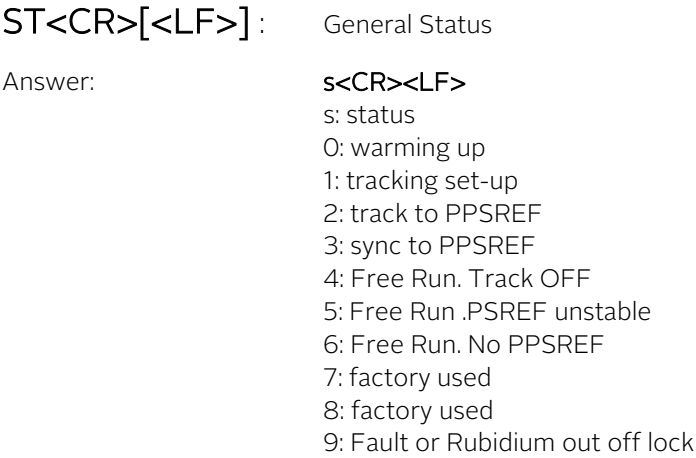

### Example: **ST<CR>**, answer: **4<CR><LF>** (Free Run. No tracking)

The module can send through the serial port once per second or upon request its general internal status. The meaning of this status is:

0:Warming up. This happens when the system is just powered on and the temperature of the cells is not high enough.

1:Tracking set-up: The system is in this state when it goes from free-run status to the track status after a track setup. The duration of this state should not exceed 3 minutes.

2:Track to PPSREF. PPSINT is aligned to PPSREF.

3:Sync to PPSREF. PPSINT and PPSOUT are aligned to PPSREF.

4:Free Run. Track off.

5:Free Run / Holdover. PPSREF unstable. The stability of the PPSREF is too low to be tracked.

6:Free Run / Holdover. No PPSREF was detected.

7:Factory used.

8:Factory used.

9:Fault or Rb Out Of Lock. This happens when the VCXO is scanning to find the Rb line.

<span id="page-12-0"></span>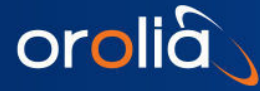

# 7.3 Monitoring of internal parameters

The internal parameters monitoring is made via the serial interface and with the use of single command "M" followed by a carriage return character.

# **M<CR>[<LF>]**

The module will respond to this single character command with an eight ASCII / HEX coded string, such as:

## **HH GG FF EE DD CC BB AA** <CR><LF>

Where each returned byte is an ASCII coded hexadecimal value, separated by a <Space> character. All parameters are coded at full scale.

- HH: Read-back of the frequency adjustment voltage (0 to 5V)
- GG: reserved
- FF: peak voltage of Rb-signal (0 to 5V)
- EE: DC-Voltage of the photocell (5V to 0)
- DD: varactor control voltage (0 to 5V)
- CC: Rb-lamp heating current (Imax to 0)
- BB: Rb-cell heating current (Imax to 0)

AA: reserved

• DC-Frequency adjustment voltage . HH: o/p frequency adj. voltage (0 to 5V for \$00 to \$FF)

This parameter corresponds to the frequency adjustment voltage.

- **Reserved** GG:
- Rb signal level.

## FF: Peak voltage of Rb signal level (0 to 5V for \$00 to \$FF)

This signal monitors the rectified value of the AC signal produced by the interrogation process of the Rb dip absorption. During warm-up time this signal is approximately 0V and after it stabilizes to a nominal value of 1 to 5V. As long as this signal is too low the internal control unit sweeps the Xtal frequency in order to find the Rb absorption dip.

## DC-Voltage of the photocell. EE: DC-Voltage of the photocell (5V to 0 for \$FF to \$00)

This signal corresponds to the transmitted Rb light level. This is the light of the Rb lamp which is partly absorbed by the Rb cell. The nominal photocell voltage is in the range 2.0 to 3.5 V but must stay stable after the warm-up time. The photocell voltage is related to the internal reference 5 V voltage. The full scale corresponds to the coded value \$00 and the zero (no light) corresponds to the coded value \$FF

• Frequency adjustment voltage.

### DD: VCXO control voltage (0 to 5V for \$00 to \$FF)

This parameter corresponds to the voltage applied to the varicap of the internal VCXO.

In normal operation this voltage is mainly temperature dependent in the range 2 to 3V in order to compensate the frequency versus temperature characteristic of the crystal resonator.

During warm-up the control unit generates a ramp of this parameter from 0.3 to 5V and from 5V to 0.3V until the Rb dip absorption is found.

#### • Rb lamp heating limiting current. CC: Rb lamp heating limiting current (Imax to 0 for \$00 to \$FF)

This parameter corresponds to heating limiting current applied to the lamp heating resistive element. In normal operation, this current depends on the ambient temperature but should stay between \$1A and \$E6. During warm-up, this current is set to its maximal value \$00 (no current limiting).

#### • Rb cell heating limiting current.

## BB: Rb cell heating limiting current (Imax to 0 for \$00 to \$FF)

This parameter corresponds to heating limiting current applied to the cell heating resistive element. In normal operation, this current depends on the ambient temperature but should stay between \$1A and \$E6. During warm-up, this current is set to its maximal value \$00 (no current limiting).

• Reserved AA:

<span id="page-13-0"></span>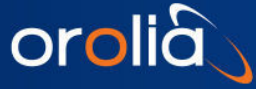

# 7.4 Center frequency adjustment via serial interface

A single character command is available to the user for center frequency adjustment.

Cxxxx <CR> $[**LE**]$ : output frequency correction through the synthesizer, by steps of 5.12·10<sup>-13</sup>, where xxxx is a signed 16 bits.

This value is automatically stored in a EEPROM as last frequency correction which is applied after RESET or power-ON operation.

- In track state, the user frequency correction is changed internally by the software for optimum alignment.
- The basic command FCsddddd has the same effect. See chapter 4.7.

Examples:

<span id="page-13-1"></span>C0000<CR> : return to the nominal value (factory setting) C7FFF<CR> : the actual frequency is increased of 16.7 ppb. 10'000'000.000 Hz become 10'000'000.167 Hz. C8000<CR> : the actual frequency is decreased of 16.7 ppm. 10'000'000.000 Hz become 9'999'999.833 Hz.

#### 7.4.1 Center frequency read-back

<span id="page-13-2"></span>RO5<CR>[LF]: read-back high byte of user frequency correction actually in use. RO6<CR>[LF]: read-back low byte of user frequency correction actually in use. L05<CR>[LF] : read-back high byte of user frequ. corr. in use after RESET or power-ON. L06<CR>[LF] : read-back low byte of user frequ. corr. in use after RESET or power-ON.

In track state, the value of all of these registers is subject to change by the software for optimum alignment.

### 7.4.2 SYNTH out frequency setting

The module integrates a frequency synthesizer.

There is a command to set the SYNTH output frequency :

Txxxxxxx<CR>[<LF>] : SYNTH OUT frequency setting. Where xxxxxxxx is an unsigned 32 bits in hexa coded ASCII stored in EEPROM.

$$
Frequency = \frac{xxxxxxxx}{2^{32}} \cdot 60MHz
$$

The SYNTH OUT frequency is changed after RESET or power-ON.

<span id="page-13-3"></span>TIMING SERIAL INTERFACE

The module uses the same serial interface to set and control the PPS and timing facilities. For this purpose, a more complex supervision of the device is introduced.

# 7.5 Commands of setting & control

<span id="page-13-4"></span>The commands are not case sensitive. But they should have the exact length. The termination character is <CR>. An additional <LF> is tolerated and have no effect. Blank characters are not tolerated. Chained commands are tolerated if the total length is not exceeding ∼30 characters.

## 7.5.1 Commands of Timing &Tracking

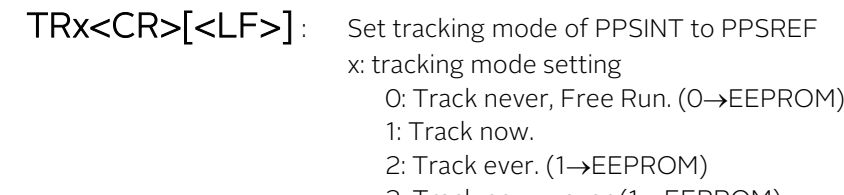

3: Track now + ever (1→EEPROM)

9: Interrogation

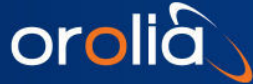

#### Answer: x<CR><LF>

x: Tracking enable at power-up

0: Not enabling tracking at power-up

1: Enabling tracking at power-up

Notes:

- The tracking mode setting is kept in EEPROM.
- Whatever from software or from hardware, the Track mode 1 has the priority. The answer takes this situation into account.
- The module needs a few minutes to be in tracking state. During this delay, ST<CR> answers 1.
- The command TRx has no influence on the phase of PPSOUT if the command SY9<CR> answers 0<CR><LF>.
- When track mode is set to 1 by hardware or software, the tracking of PPSINT to PPSEXT starts when General Status goes from 9 to 4.
- This command doesn't give out the actual tracking state. For that, use the command ST<CR>.(answers 2 <CR><LF> when tracking)

Example: TR3<CR>, answer: 1<CR><LF>. Will ever be in tracking mode. If not yet in this mode, start to track PPSREF.

SYX<CR>[<LF>]: Set synchronization PPSOUT to PPSINT mode.

- x: synchronization mode setting
	- 0: synchronize never (0->EEPROM)
	- 1: synchronize now
	- 2: synchronize ever (1->EEPROM)
	- 3: sync. now + Ever (1->EEPROM)
	- 9: interrogation

Answer: x<CR><LF>

x: synchronize command status 0: synchronization mode 0. 1: synchronization mode 1.

Notes:

- The synchronization mode setting is kept in EEPROM.
- Whatever from software or from hardware, the synchronization mode 1 state has priority. The answer takes this situation into account.
- When sync. mode is set to 1 by hardware or software, the synchronization of PPSOUT to PPSINT happens when General Status goes from 1 to 2.
- This command doesn't give out the actual sync. state. Therefore, use the command ST<CR>.(answer 3 <CR><LF> when synchronized.)

Example: SY9<CR>, answer: 1<CR><LF>. Sync. done when General Status goes from 1 to 2.

DEddddddd<CR>[<LF>] Set the delay of PPSOUT pulse vs PPSINT.

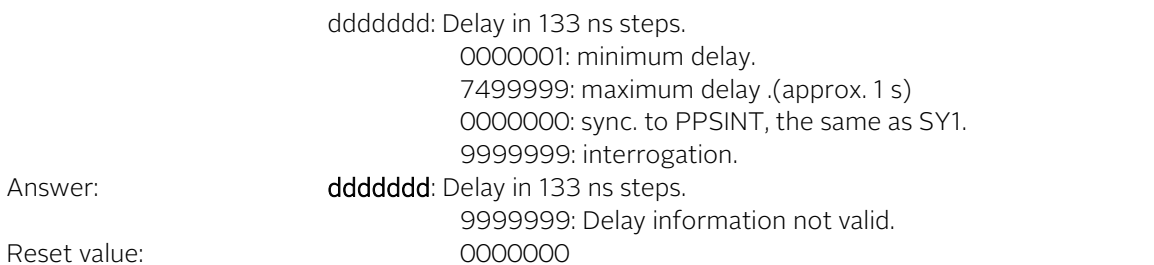

Notes:

- When going into tracking state, the information delay become no longer valid and the unit will respond 9999999<CR><LF>.
- In tracking state, after a command SY1<CR><LF>, PPSOUT is aligned to PPSINT and the answer is 0000000<CR><LF>.
- In tracking state, after a command DEddddddd<CR><LF>, the PPSOUT is delayed vs PPSINT and the answer is correct.

Example: DE9999999<CR>, answer: 0000000<CR><LF>

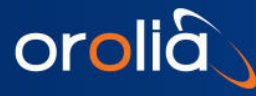

## PWddddddd<CR>[<LF>] : Set the PPSOUT pulse width.

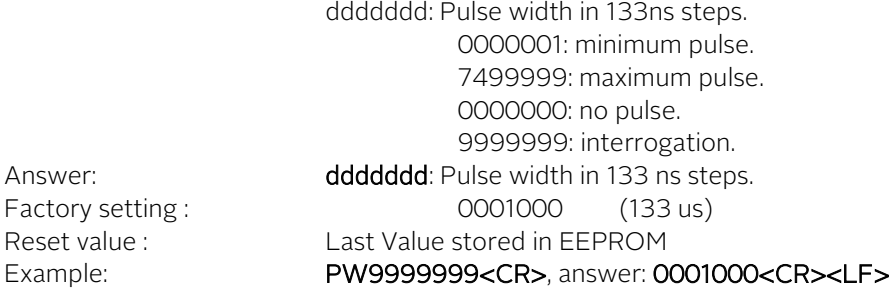

## <span id="page-15-0"></span>7.5.2 Commands of timing Set-up

TD<CR>[<LF>]: Send out the time of day

Answer: hh:mm:ss<CR><LF>

hh: Hours mm: Minutes ss: seconds

Notes:

 After reception of this command, the module responds following the rules of the command BTx. This means the answer is not immediate, but can be delayed up to 1 s.

Example: TD<CR>, answer: 16:30:48<CR><LF>

## TDhh:mm:ss<CR>[<LF>] : Set the time of day

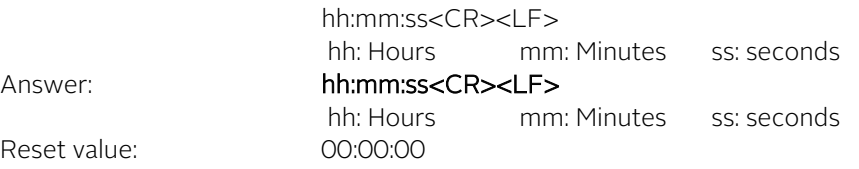

Notes:

 After reception of this command, the module responds following the rules of the command BTx. This means the answer is not immediate, but can be delayed up to 1 s.

#### Example: TD13:00:00<CR>, answer: 13:00:00<CR><LF>

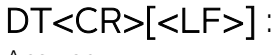

Send out the date Answer: yyyy-mm-dd <CR><LF> yyyy: Year mm: Month dd: Day

Notes:

 After reception of this command, the module responds following the rules of the command BTx. This means the answer is not immediate, but can be delayed up to 1 s.

Example: DT<CR>, answer: 2003-12-08<CR><LF>

The calendar works from 2000-01-01 to 2099-12-31

# DTyyyy-mm-dd<CR>[<LF>] : Set the date

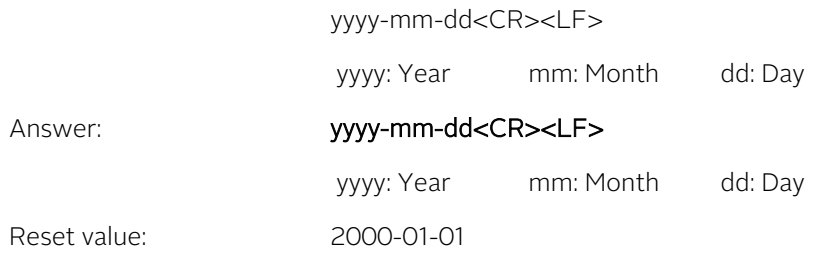

Notes:

 After reception of this command, the module responds following the rules of the command BTx. This means the answer is not immediate, but can be delayed up to 1 s.

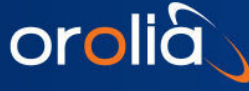

#### Example: DT2003-12-08<CR>, answer: 2003-12-08<CR><LF>

The calendar works from 2000-01-01 to 2099-12-31

BTx<CR> $[$ <LF]>: Beat every second on the serial port x: parameter to beat. 0: Stop beat. 1: Beat effective time interval PPSOUT vs PPSREF. Answer: ddddddd<CR><LF> ddddddd: delay in 133 ns steps. 2: Beat phase comparator value. Answer: sppp<CR><LF>  $s: +/-$  sign ppp: phase error, approx. in ns 3: Beat effective time interval PPSOUT vs PPSREF + phase comparator value. Answer: ddddddd sppp<CR><LF> ddddddd: delay in 133 ns steps.  $s: +/-$  sign ppp: phase error, approx. in ns

4: Beat time of day.

Answer: hh:mm:ss<CR><LF>

hh: Hours mm: Minutes ss: Seconds

5: Beat general status.

Answer: x<CR><LF>

x: general status. (See command STx)

#### 6: Beat <CR><LF>.

7: Beat Date, Time, Status

#### Answer: yyyy-mm-dd hh:mm:ss x <CR><LF>

yyyy : Year mm: Month dd: Day

Notes:

- The answer is delayed a few ms after the PPSINT pulse. This delay can vary a little.
- When beating time interval PPSOUT vs PPSREF, the answer is 9999999<CR><LF> if no pulse is found.
- This can happen when the module is going to tracking state, General Status  $= 1$ .
- <span id="page-16-0"></span> Regarding the phase comparator, no precision or linearity can be expected. This comparator just increases the resolution of the phase used by the tracking algorithm.
- Example: BT5<CR>, answer 9<CR><LF> 9<CR><LF> ... 4<CR><LF> 4<CR><LF>. This means the quartz oscillator is just locked to the Rubidium line.

## 7.5.3 Commands of control

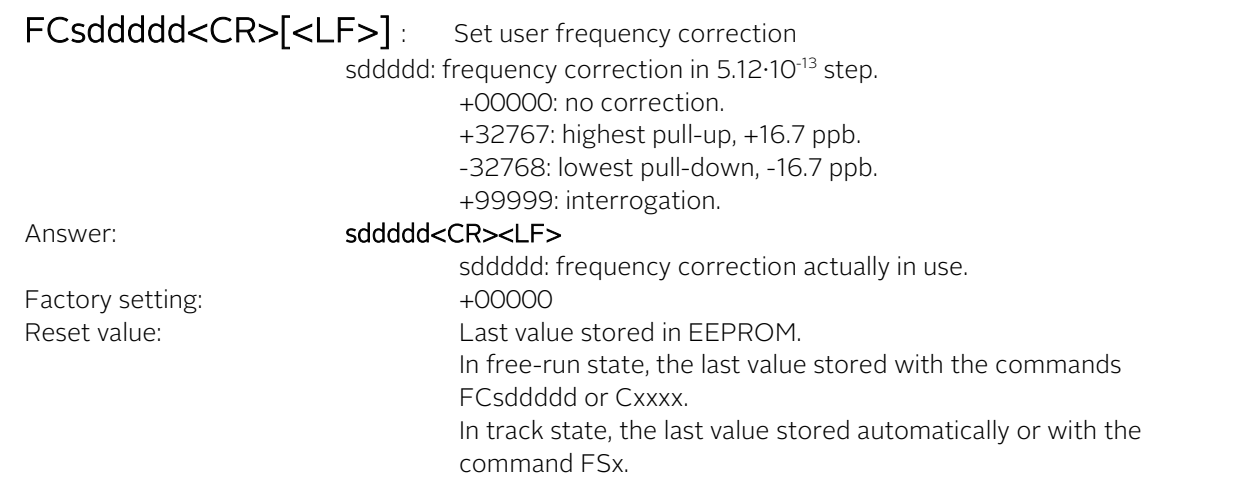

Notes:

In track state the user frequency correction is changed internally by the software for optimum alignment.

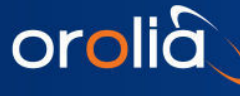

This command should never be used in track state. (Exept FC+99999).

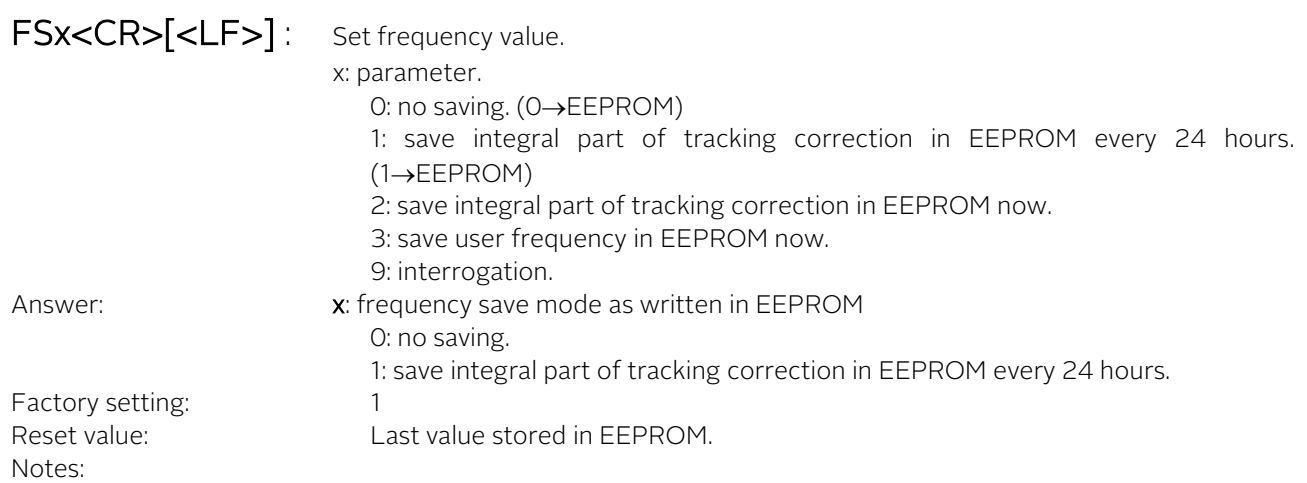

- In frequency save mode 1, the saving is only done if the module is in track state. (General Status 2 or 3).
- If the PPSREF is missing or rejected, the 24 hours period is increased.

Example: FS9<CR>, answer 1<CR><LF>.

TWddd<CR>[<LF>] : Set tracking window. Set the window in which time interval PPSINT vs PPSREF should stay. Stored in EEPROM.

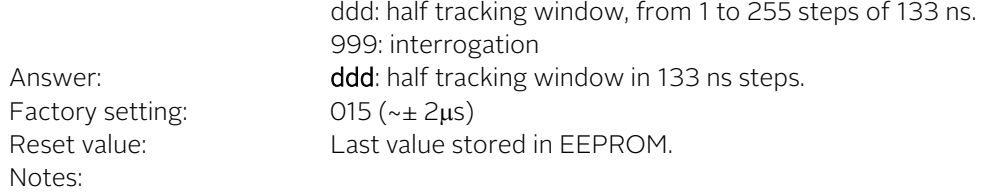

**If the time interval PPSINT vs PPSREF becomes bigger than the tracking window, the tracking stop.** Example: TW020<CR>, answer 020<CR><LF>.

AWddd<CR>[<LF>] : Set alarm window.

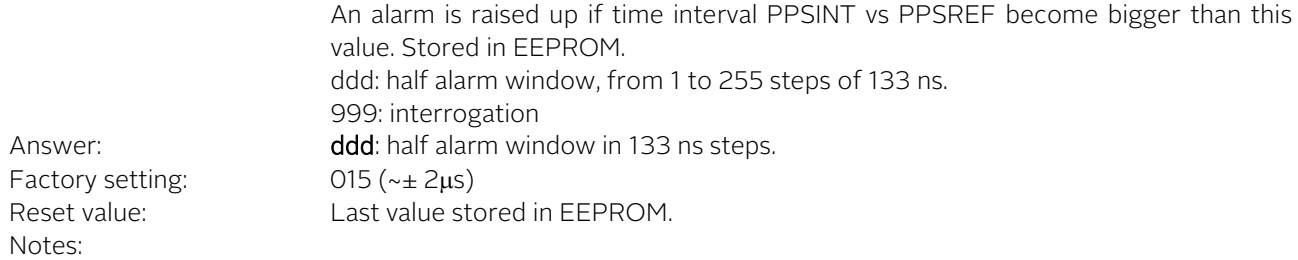

This command is limited to track state.

- The General Status becomes 5. (PPSREF unstable).
- The alarm window cannot be bigger than the tracking window. This window may be reduced by the command TWddd.

Example: **AW999<CR>**, answer 015<CR><LF>.

Warning: This command can strongly degrade the initialization and current value of some parameters. Modifications of alarm window should be avoided.

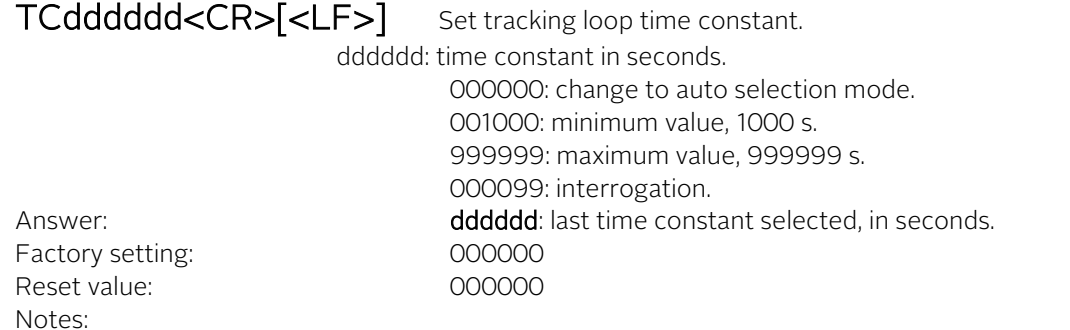

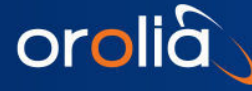

- In auto selection mode, the time constant is automatically adapted to the PPSREF noise.
- In auto selection mode, if the time interval PPSREF vs PPSINT goes out of the phase comparator range, approx. +/-500 ns, the time constant is set to 1000 s.

Example: TC000099<CR>, answer 000000<CR><LF>

#### Warning: This command can strongly degrade the initialization and current value of some parameters. Modifications of loop time constant should be avoided.

MCSXX[CC..C]<CR>[<LF>] Set module customization

s : action to do L : Load message S : Set message (user message only) B : Load the behavior at the start of the clock A : Activate a message at the start of the clock C : Cancel a message at the start of the clock H : Load Help message T : Load data Type xx : message number, from 00 to FF cc…c : up to 24 ACSII character, to set the user message Answer: cc...c : message, answer to MCLxx or to MCHxx **or** *or or*  0/1 : Behavior of a message at the start of the clock, answer to MCBxx **or** *or all the state of the state of the state of the state of the state of the state of the state of the state of the state of the state of the state of the state of the state of the state of the state of the state of t*  xy : data Type, answer to MCTxx  $x=0$  in RAM,  $x=1$  in eeprom,  $x=2$  in Flash y=0 byte, y=1 sbyte, y=2 word, y=3 sword, y=4 dword, y=5 sdword,

 $y=6$  lword,  $y=7$  slword,  $y=8$  string ASCII,  $y=9$  string binary

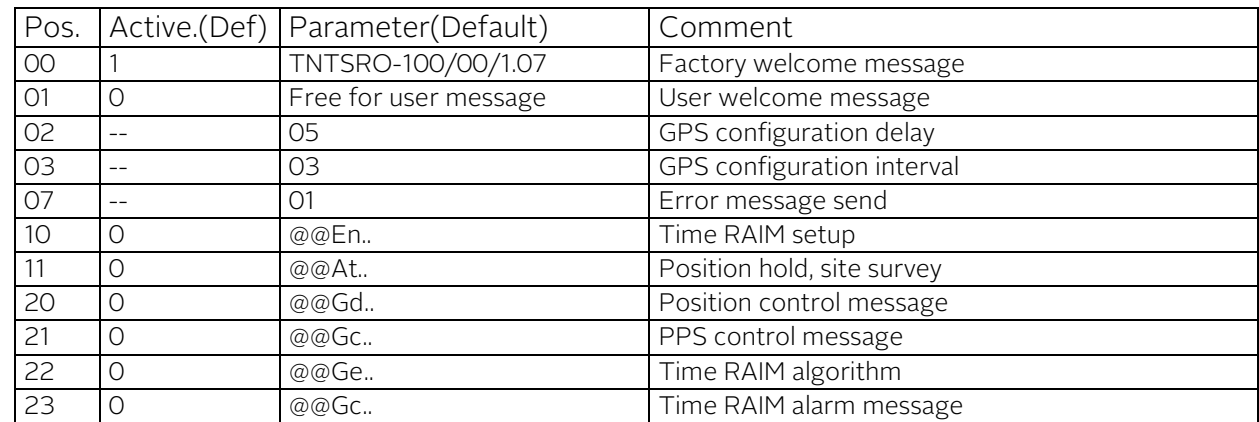

- Pos. \$01 Message can be modified by the user and is stored in EEPROM.
- Pos. \$02 and \$03 Parameters are the delay, resp. the interval of time in second at witch the GPS configuration messages are sent out at Start up.
- Pos. \$10-\$11 are GPS messages to configure an Oncore, Jupiter-T or Jupiter-Pico receiver for timing application.
- Pos. \$20-\$23 are GPS messages to configure an M12+ receiver for timing application.
- This command was renewed and extend since Version 1.07.
- This command is best used with the free program iSyncMgr.exe, since Version 1.07.

Example : MCS01An user message <CR>, MCA01 <CR> send the following message after start : An user message <CR><LF>

#### Warning: This command can strongly degrade the initialization and current value of some parameters. Modifications of mode customization should be avoided.

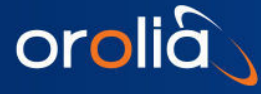

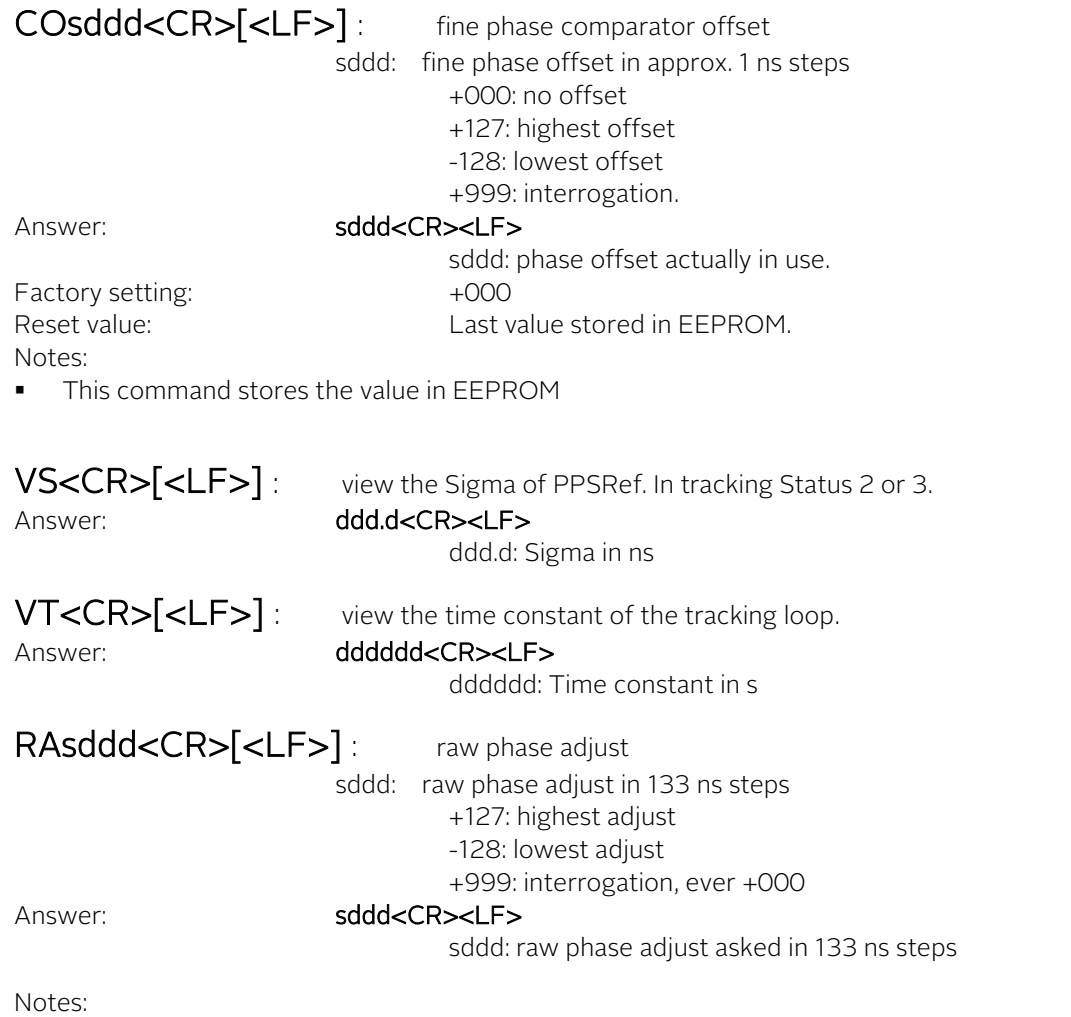

- This command offset the PPSINT by itself
- This command can be useful for some timing applications to bring the fine comparator into an area where it works
- This command don't move the PPSOUT pulse and don't modify the reading of BT1 or BT3
- This command have an influence on the delay value, command DEddddddd, as the delay is in fact referenced to PPSINT

Example : DE9999999 <CR>, answer 00000000<CR><LF>. Now we do RA+003, answer +003 <CR><LF>. And then we do DE9999999<CR>, the answer is 7499997<CR><LF>

RAQUIK<CR>[<LF>]: this command quickly align PPSINT to PPSREF

Answer:  $+000<$ CR><LF>

#### Warning:

- This command can strongly degrade the initialisation and current value of some parameters
- This command can be useful when the device is used as timing machine and there is no time so that "TR1" takes effect
- This command is given to liking well but without guarantee none regarding the integrity and good continuation of the program. It is to the user to make sure that the parameters are initialised correctly after the use of this command

# <span id="page-20-0"></span>8. System I/O Interfaces

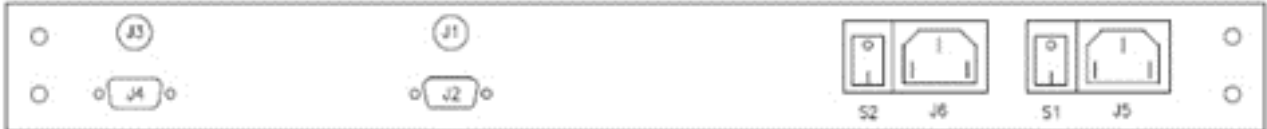

<span id="page-20-1"></span>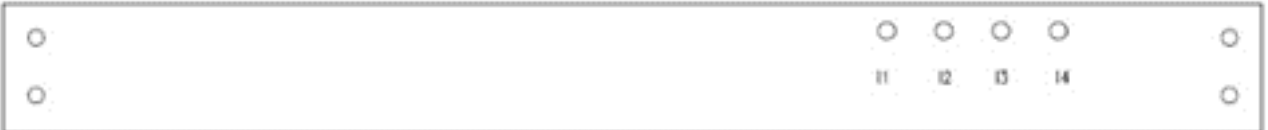

Figure 8 - RbSource-1600-dual Interfaces

# 8.1 Back plate

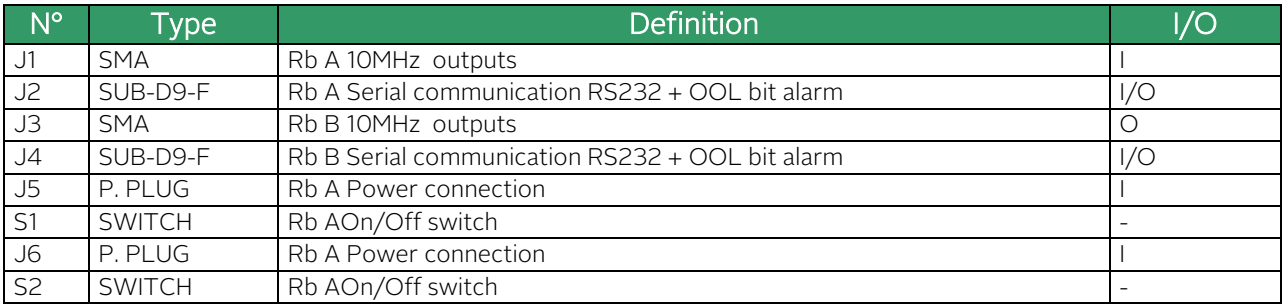

# <span id="page-20-2"></span>8.2 Face plate

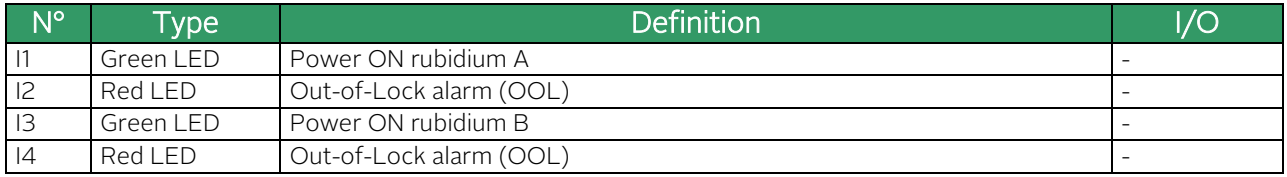

See separated RbSource-1600-dual specification for characteristic of the outputs.

# <span id="page-21-1"></span>9. Lock indicator

<span id="page-21-0"></span>orolia

# 9.1 TTL OR CMOS LEVEL "OUT OF LOCK ALARM" SIGNAL **GENERATION**

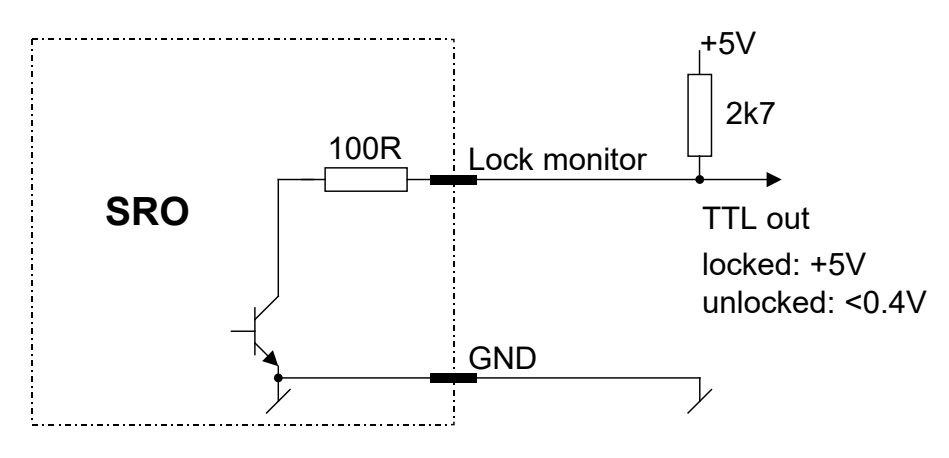

Fig. 4-4 : The lock monitor

The lock monitor can be directly connected to the TTL load, or a pull-up resistor can be added for CMOS compatibility.

# <span id="page-22-0"></span>9.2 DIRECT VISUAL "OUT OF LOCK ALARM" GENERATION

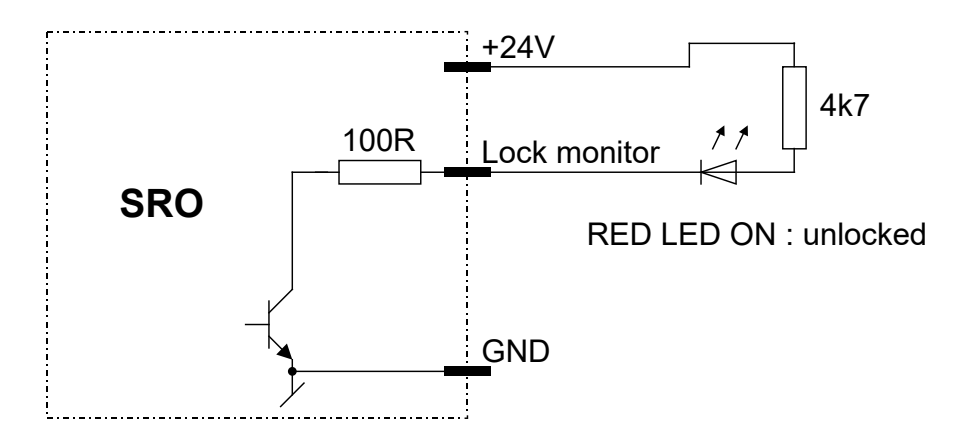

Fig. 4-5 : Visual "Out Off Lock" generation.

<span id="page-22-1"></span>The value of the 4k7 resistor should be adapted to the LED drive current.

# 10. GLOSSARY

orolià

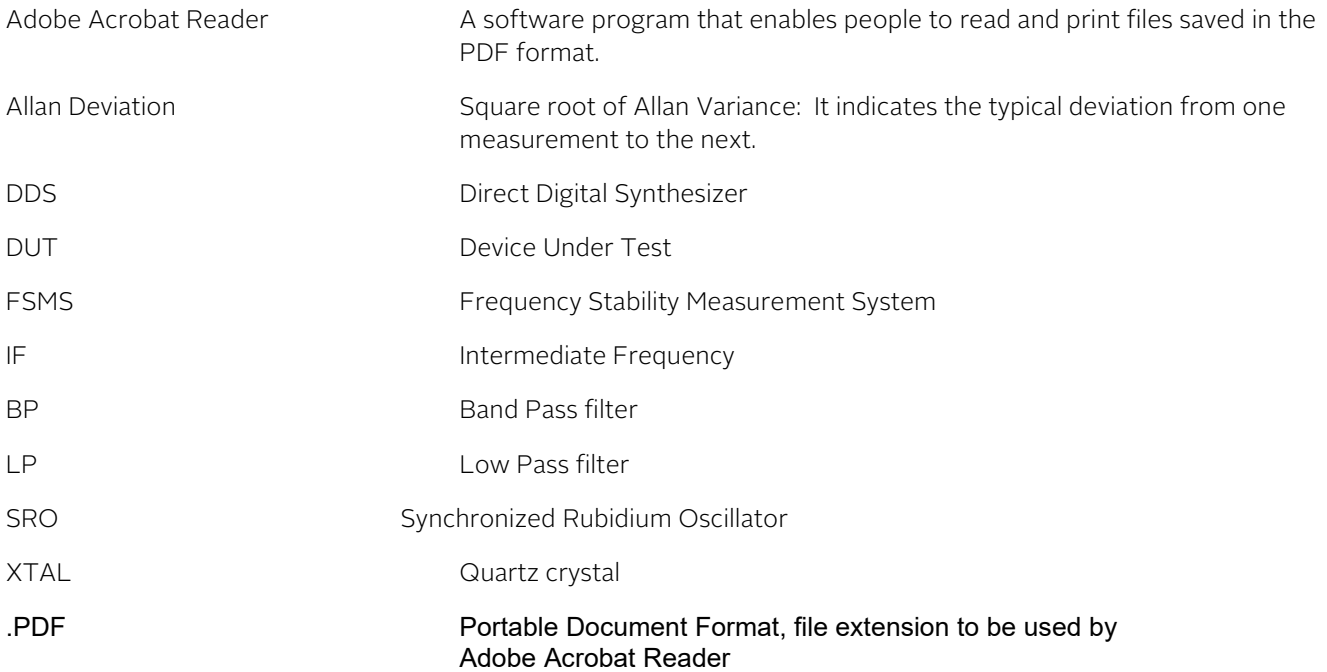

- End of document -